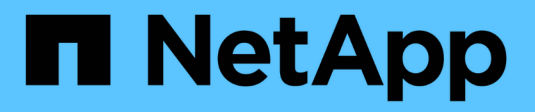

# **Gestione el equilibrio de carga**

StorageGRID 11.8

NetApp March 19, 2024

This PDF was generated from https://docs.netapp.com/es-es/storagegrid-118/admin/managing-loadbalancing.html on March 19, 2024. Always check docs.netapp.com for the latest.

# **Tabla de contenidos**

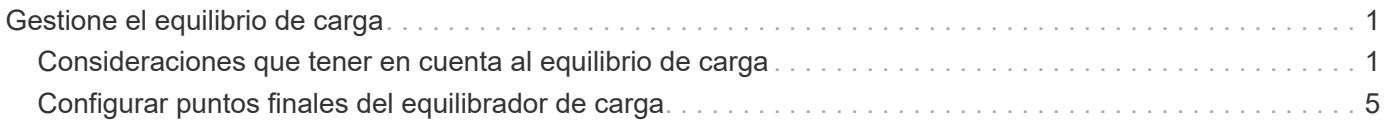

# <span id="page-2-0"></span>**Gestione el equilibrio de carga**

## <span id="page-2-1"></span>**Consideraciones que tener en cuenta al equilibrio de carga**

Es posible utilizar el balanceo de carga para manejar cargas de trabajo de procesamiento y recuperación de clientes S3 y Swift.

## **¿Qué es el equilibrio de carga?**

Cuando una aplicación cliente guarda o recupera datos de un sistema StorageGRID, StorageGRID utiliza un balanceador de carga para gestionar la carga de trabajo de ingesta y recuperación. El equilibrio de carga maximiza la velocidad y la capacidad de conexión mediante la distribución de la carga de trabajo entre varios nodos de almacenamiento.

El servicio de equilibrador de carga de StorageGRID se instala en todos los nodos de administrador y en todos los nodos de puerta de enlace, y ofrece balanceo de carga de capa 7. Realiza la terminación de las solicitudes de cliente de Seguridad de capa de transporte (TLS), inspecciona las solicitudes y establece nuevas conexiones seguras a los nodos de almacenamiento.

El servicio Load Balancer de cada nodo funciona de forma independiente cuando se reenvía tráfico de clientes a los nodos de almacenamiento. Mediante un proceso de ponderación, el servicio Load Balancer envía más solicitudes a los nodos de almacenamiento con una mayor disponibilidad de CPU.

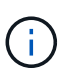

Aunque el servicio StorageGRID Load Balancer es el mecanismo de equilibrio de carga recomendado, puede que en su lugar desee integrar un equilibrador de carga de terceros. Si quiere más información, póngase en contacto con su representante de cuenta de NetApp o consulte ["TR-4626: Equilibradores de carga globales y de terceros de StorageGRID"](https://www.netapp.com/pdf.html?item=/media/17068-tr4626pdf.pdf).

## **¿Cuántos nodos de equilibrio de carga se necesitan?**

Como práctica recomendada general, cada sitio del sistema StorageGRID debe incluir dos o más nodos con el servicio de equilibrador de carga. Por ejemplo, un sitio puede incluir dos nodos de puerta de enlace, o bien un nodo de administrador y un nodo de puerta de enlace. Asegúrese de que dispone de una infraestructura adecuada de red, hardware o virtualización para cada nodo de equilibrio de carga, ya sea para dispositivos de servicios SG100 o SG1000, nodos de configuración básica o nodos basados en máquinas virtuales (VM).

## **¿Qué es un extremo de equilibrador de carga?**

Un punto final de equilibrio de carga define el puerto y el protocolo de red (HTTPS o HTTP) que utilizarán las solicitudes de aplicación cliente entrantes y salientes para acceder a los nodos que contienen el servicio de equilibrio de carga. El extremo también define el tipo de cliente (S3 o Swift), el modo de enlace y, opcionalmente, una lista de inquilinos permitidos o bloqueados.

Para crear un punto final de equilibrio de carga, seleccione **CONFIGURACIÓN** > **Red** > **Puntos finales de equilibrio de carga** o complete el asistente de configuración de FabricPool y S3. Para obtener instrucciones:

- ["Configurar puntos finales del equilibrador de carga"](#page-6-0)
- ["Use el asistente de configuración de S3"](https://docs.netapp.com/es-es/storagegrid-118/admin/use-s3-setup-wizard-steps.html)
- ["Use el asistente de configuración de FabricPool"](https://docs.netapp.com/es-es/storagegrid-118/fabricpool/use-fabricpool-setup-wizard-steps.html)

#### **Consideraciones para el puerto**

El puerto para un punto final de equilibrio de carga es por defecto 10433 para el primer punto final que cree, pero puede especificar cualquier puerto externo no utilizado entre 1 y 65535. Si utiliza el puerto 80 o 443, el punto final utilizará el servicio Equilibrador de Carga sólo en los nodos de Gateway. Estos puertos están reservados en los nodos de administrador. Si utiliza el mismo puerto para más de un punto final, debe especificar un modo de enlace diferente para cada punto final.

Los puertos utilizados por otros servicios de grid no están permitidos. Consulte ["Referencia de puerto de red".](https://docs.netapp.com/es-es/storagegrid-118/network/network-port-reference.html)

#### **Consideraciones para el protocolo de red**

En la mayoría de los casos, las conexiones entre las aplicaciones cliente y StorageGRID deben utilizar el cifrado de seguridad de la capa de transporte (TLS). Aunque no se recomienda la conexión a StorageGRID sin cifrado TLS, especialmente en entornos de producción. Al seleccionar el protocolo de red para el punto final del equilibrador de carga StorageGRID, debe seleccionar **HTTPS**.

#### **Consideraciones sobre los certificados de punto final del equilibrador de carga**

Si selecciona **HTTPS** como protocolo de red para el punto final del equilibrador de carga, debe proporcionar un certificado de seguridad. Puede utilizar cualquiera de estas tres opciones al crear el punto final del equilibrador de carga:

• **Sube un certificado firmado (recomendado)**. Este certificado puede estar firmado por una entidad de certificación (CA) de confianza pública o una entidad de certificación (CA) privada. El uso de un certificado de servidor de CA de confianza pública para proteger la conexión es la práctica recomendada. A diferencia de los certificados generados, los certificados firmados por una CA pueden rotarse de forma no disruptiva, lo que puede ayudar a evitar problemas de caducidad.

Debe obtener los siguientes archivos antes de crear el punto final del equilibrador de carga:

- El archivo de certificado del servidor personalizado.
- El archivo de claves privadas del certificado de servidor personalizado.
- De manera opcional, un paquete de CA de los certificados de cada entidad emisora intermedia.
- **Generar un certificado autofirmado**.
- **Utilice el certificado global StorageGRID S3 y Swift**. Debe cargar o generar una versión personalizada de este certificado antes de poder seleccionarlo para el punto final del equilibrador de carga. Consulte ["Configure los certificados API S3 y Swift"](https://docs.netapp.com/es-es/storagegrid-118/admin/configuring-custom-server-certificate-for-storage-node.html).

#### **¿Qué valores necesito?**

Para crear el certificado, debe conocer todos los nombres de dominio y las direcciones IP que utilizarán las aplicaciones cliente S3 o Swift para acceder al extremo.

La entrada **Subject DN** (Nombre Distinguido) para el certificado debe incluir el nombre de dominio completo que la aplicación cliente utilizará para StorageGRID. Por ejemplo:

```
Subject DN:
/C=Country/ST=State/O=Company,Inc./CN=s3.storagegrid.example.com
```
Según sea necesario, el certificado puede utilizar comodines para representar los nombres de dominio

totalmente cualificados de todos los nodos de administración y nodos de gateway que ejecutan el servicio de equilibrio de carga. Por ejemplo: \*.storagegrid.*example*.com utiliza el comodín \* que se va a representar adm1.storagegrid.*example*.com y.. gn1.storagegrid.*example*.com.

Si planea utilizar S3 solicitudes virtuales de estilo hospedado, el certificado también debe incluir una entrada **Nombre Alternativo** para cada una ["Nombre de dominio de punto final S3"](https://docs.netapp.com/es-es/storagegrid-118/admin/configuring-s3-api-endpoint-domain-names.html) ha configurado, incluidos los nombres comodín. Por ejemplo:

Alternative Name: DNS:\*.s3.storagegrid.example.com

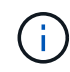

Si utiliza caracteres comodín para los nombres de dominio, revise la ["Directrices de refuerzo](https://docs.netapp.com/es-es/storagegrid-118/harden/hardening-guideline-for-server-certificates.html) [para certificados de servidor".](https://docs.netapp.com/es-es/storagegrid-118/harden/hardening-guideline-for-server-certificates.html)

También debe definir una entrada DNS para cada nombre en el certificado de seguridad.

#### **¿Cómo se gestionan los certificados que caducan?**

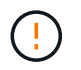

Si el certificado utilizado para proteger la conexión entre la aplicación S3 y StorageGRID caduca, la aplicación podría perder temporalmente el acceso a StorageGRID.

Para evitar problemas de caducidad de certificados, siga las siguientes prácticas recomendadas:

- Monitoree cuidadosamente cualquier alerta que advierta de fechas de vencimiento de certificados que se acercan, como el **Caducidad del certificado de punto final del equilibrador de carga** y **Caducidad del certificado de servidor global para las alertas S3 y Swift API**.
- Mantenga siempre sincronizadas las versiones del certificado de la aplicación StorageGRID y S3. Si reemplaza o renueva el certificado utilizado para un punto final de equilibrio de carga, debe reemplazar o renovar el certificado equivalente utilizado por la aplicación S3.
- Utilice un certificado de CA firmado públicamente. Si utiliza un certificado firmado por una CA, puede sustituir certificados próximos a caducar de forma no disruptiva.
- Si generó un certificado StorageGRID autofirmado y ese certificado está a punto de caducar, debe reemplazar manualmente el certificado tanto en StorageGRID como en la aplicación S3 antes de que caduque el certificado existente.

#### **Consideraciones sobre el modo de enlace**

El modo de enlace le permite controlar qué direcciones IP se pueden utilizar para acceder a un punto final de equilibrio de carga. Si un punto final utiliza un modo de enlace, las aplicaciones cliente solo pueden acceder al punto final si utilizan una dirección IP permitida o su nombre de dominio completo (FQDN) correspondiente. Las aplicaciones cliente que utilizan cualquier otra dirección IP o FQDN no pueden acceder al punto final.

Puede especificar cualquiera de los siguientes modos de enlace:

- **Global** (por defecto): Las aplicaciones cliente pueden acceder al punto final utilizando la dirección IP de cualquier Nodo de Gateway o Nodo de Administración, la dirección IP virtual (VIP) de cualquier grupo HA en cualquier red, o un FQDN correspondiente. Utilice esta configuración a menos que necesite restringir la accesibilidad de un punto final.
- **IPs virtuales de grupos HA**. Las aplicaciones cliente deben usar una dirección IP virtual (o el FQDN correspondiente) de un grupo de alta disponibilidad.
- **Interfaces de nodo**. Los clientes deben usar las direcciones IP (o FQDN correspondientes) de las interfaces de nodo seleccionadas.
- **Tipo de nodo**. En función del tipo de nodo que seleccione, los clientes deben usar la dirección IP (o el FQDN correspondiente) de cualquier nodo de administración o la dirección IP (o el FQDN correspondiente) de cualquier nodo de puerta de enlace.

#### **Consideraciones para el acceso de inquilinos**

El acceso de inquilino es una función de seguridad opcional que le permite controlar qué cuentas de inquilino de StorageGRID pueden usar un extremo de equilibrador de carga para acceder a sus buckets. Puede permitir que todos los inquilinos accedan a un punto final (valor predeterminado) o puede especificar una lista de los inquilinos permitidos o bloqueados para cada punto final.

Puede utilizar esta función para proporcionar un mejor aislamiento de seguridad entre los inquilinos y sus extremos. Por ejemplo, puede utilizar esta función para asegurarse de que los materiales de alto secreto o altamente clasificados propiedad de un arrendatario permanezcan completamente inaccesibles para otros arrendatarios.

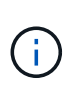

Para fines de control de acceso, el inquilino se determina a partir de las claves de acceso utilizadas en la solicitud del cliente, si no se proporcionan claves de acceso como parte de la solicitud (como con acceso anónimo), el propietario del depósito se utiliza para determinar el inquilino.

#### **Ejemplo de acceso de inquilinos**

Para entender cómo funciona esta característica de seguridad, considere el siguiente ejemplo:

- 1. Ha creado dos puntos finales de equilibrio de carga, de la siguiente manera:
	- **Punto final público**: Utiliza el puerto 10443 y permite el acceso a todos los inquilinos.
	- **Top SECRET** punto final: Utiliza el puerto 10444 y permite el acceso al inquilino **Top SECRET** solamente. Todos los demás inquilinos tienen bloqueado el acceso a este punto final.
- 2. La top-secret.pdf Está en un cubo propiedad del inquilino **Top secret**.

Para acceder al top-secret.pdf, Un usuario en el inquilino **Top secret** puede emitir una solicitud GET a. https://w.x.y.z:10444/top-secret.pdf. Como este inquilino puede usar el extremo 10444, el usuario puede acceder al objeto. Sin embargo, si un usuario que pertenece a cualquier otro arrendatario emite la misma solicitud a la misma URL, recibe un mensaje de acceso denegado inmediato. Se deniega el acceso aunque las credenciales y la firma sean válidas.

## **Disponibilidad de CPU**

El servicio Load Balancer en cada nodo de administración y nodo de puerta de enlace funciona de forma independiente cuando se reenvía tráfico de S3 o Swift a los nodos de almacenamiento. Mediante un proceso de ponderación, el servicio Load Balancer envía más solicitudes a los nodos de almacenamiento con una mayor disponibilidad de CPU. La información de carga de CPU del nodo se actualiza cada pocos minutos, pero es posible que la ponderación se actualice con mayor frecuencia. A todos los nodos de almacenamiento se les asigna un valor de peso base mínimo, incluso si un nodo informa de un uso del 100 % o no informa de su uso.

En algunos casos, la información acerca de la disponibilidad de CPU se limita al sitio donde se encuentra el servicio Load Balancer.

# <span id="page-6-0"></span>**Configurar puntos finales del equilibrador de carga**

Los extremos de equilibrador de carga determinan los puertos y los protocolos de red que los clientes S3 y Swift pueden utilizar al conectarse al equilibrador de carga StorageGRID en los nodos de puerta de enlace y administración. También puede utilizar puntos finales para acceder a Grid Manager, Tenant Manager o ambos.

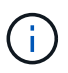

Se eliminó la compatibilidad con aplicaciones cliente de Swift y se quitará en unas versiones futuras.

#### **Antes de empezar**

- Ha iniciado sesión en Grid Manager mediante un ["navegador web compatible".](https://docs.netapp.com/es-es/storagegrid-118/admin/web-browser-requirements.html)
- Usted tiene la ["Permiso de acceso raíz"](https://docs.netapp.com/es-es/storagegrid-118/admin/admin-group-permissions.html).
- Ha revisado el ["consideraciones que tener en cuenta al equilibrio de carga".](#page-2-1)
- Si anteriormente ha reasignado un puerto que tiene intención de utilizar para el extremo de equilibrio de carga, tiene ["se ha eliminado el mapa de puertos".](https://docs.netapp.com/es-es/storagegrid-118/maintain/removing-port-remaps.html)
- Ha creado cualquier grupo de alta disponibilidad que desee utilizar. Se recomiendan los grupos de ALTA DISPONIBILIDAD, pero no es obligatorio. Consulte ["Gestión de grupos de alta disponibilidad"](https://docs.netapp.com/es-es/storagegrid-118/admin/managing-high-availability-groups.html).
- Si el punto final del equilibrador de carga será utilizado por ["Inquilinos de S3 para S3 Select",](https://docs.netapp.com/es-es/storagegrid-118/admin/manage-s3-select-for-tenant-accounts.html) No debe utilizar las direcciones IP ni las FQDN de ningún nodo de configuración básica. Sólo se permiten los dispositivos SG100 o SG1000 y los nodos de software basados en VMware para los extremos de equilibrador de carga utilizados para S3 Select.
- Ha configurado las interfaces VLAN que desea utilizar. Consulte ["Configure las interfaces VLAN"](https://docs.netapp.com/es-es/storagegrid-118/admin/configure-vlan-interfaces.html).
- Si crea un extremo de HTTPS (recomendado), tiene la información del certificado de servidor.

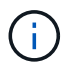

Los cambios en el certificado de extremo pueden tardar hasta 15 minutos en aplicarse a todos los nodos.

- Para cargar un certificado, necesita el certificado de servidor, la clave privada de certificado y, opcionalmente, un bundle de CA.
- Para generar un certificado, se necesitan todos los nombres de dominio y las direcciones IP que utilizarán los clientes S3 o Swift para acceder al extremo. También debe conocer el asunto (nombre distintivo).
- Si desea usar el certificado API de StorageGRID S3 y Swift (que también se puede usar para conexiones directamente a nodos de almacenamiento), ya sustituyó el certificado predeterminado por un certificado personalizado firmado por una autoridad de certificado externa. Consulte ["Configure los](https://docs.netapp.com/es-es/storagegrid-118/admin/configuring-custom-server-certificate-for-storage-node.html) [certificados API S3 y Swift".](https://docs.netapp.com/es-es/storagegrid-118/admin/configuring-custom-server-certificate-for-storage-node.html)

### **Cree un extremo de equilibrador de carga**

Cada extremo de balanceador de carga de cliente S3 o Swift especifica un puerto, un tipo de cliente (S3 o Swift) y un protocolo de red (HTTP o HTTPS). Los extremos de balanceo de carga de la interfaz de gestión especifican un puerto, un tipo de interfaz y una red de cliente que no es de confianza.

#### **Acceda al asistente**

**Pasos**

- 1. Seleccione **CONFIGURACIÓN** > **Red** > **terminales de equilibrador de carga**.
- 2. Para crear un punto final para un cliente S3 o Swift, seleccione la pestaña Cliente **S3 o Swift**.
- 3. Para crear un punto final para acceder a Grid Manager, Tenant Manager o ambos, seleccione la pestaña **Interfaz de administración**.
- 4. Seleccione **Crear**.

#### **Introduzca los detalles de los extremos**

#### **Pasos**

1. Seleccione las instrucciones adecuadas para introducir los detalles del tipo de punto final que desea crear.

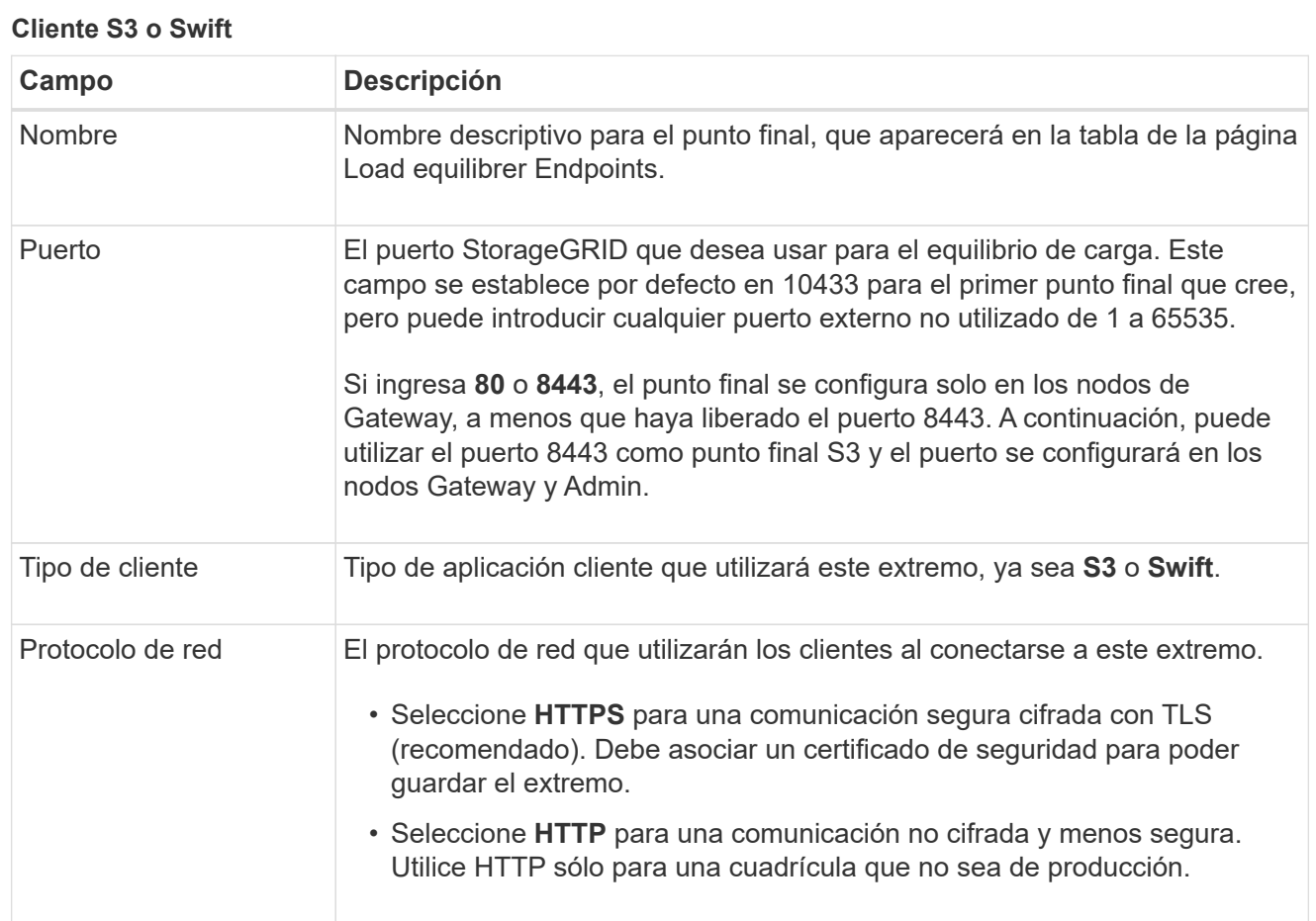

## **Interfaz de gestión**

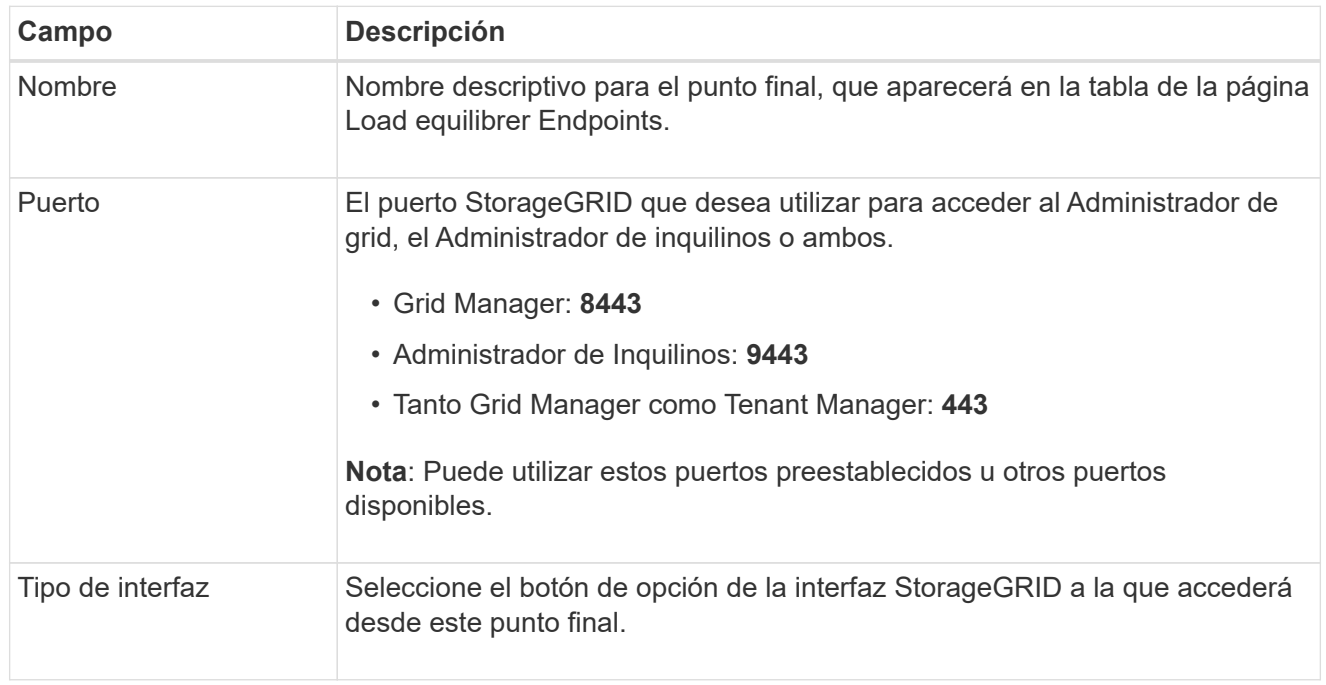

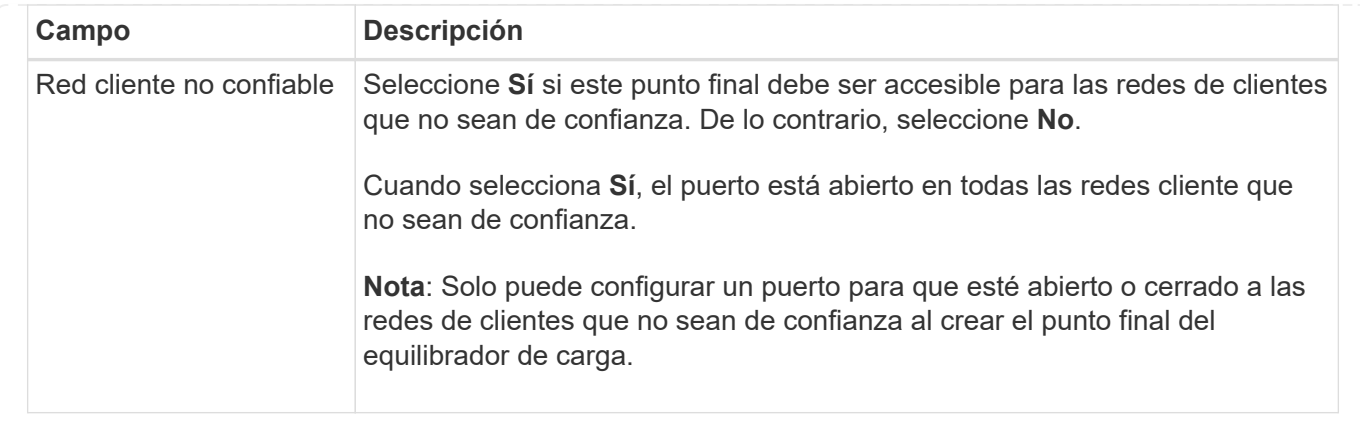

#### 1. Seleccione **continuar**.

#### **Seleccione un modo de enlace**

#### **Pasos**

1. Seleccione un modo de enlace para el punto final para controlar cómo se accede al punto final mediante cualquier dirección IP o mediante direcciones IP e interfaces de red específicas.

Algunos modos de vinculación están disponibles para extremos de cliente o para extremos de interfaz de gestión. Aquí se enumeran todos los modos para ambos tipos de punto final.

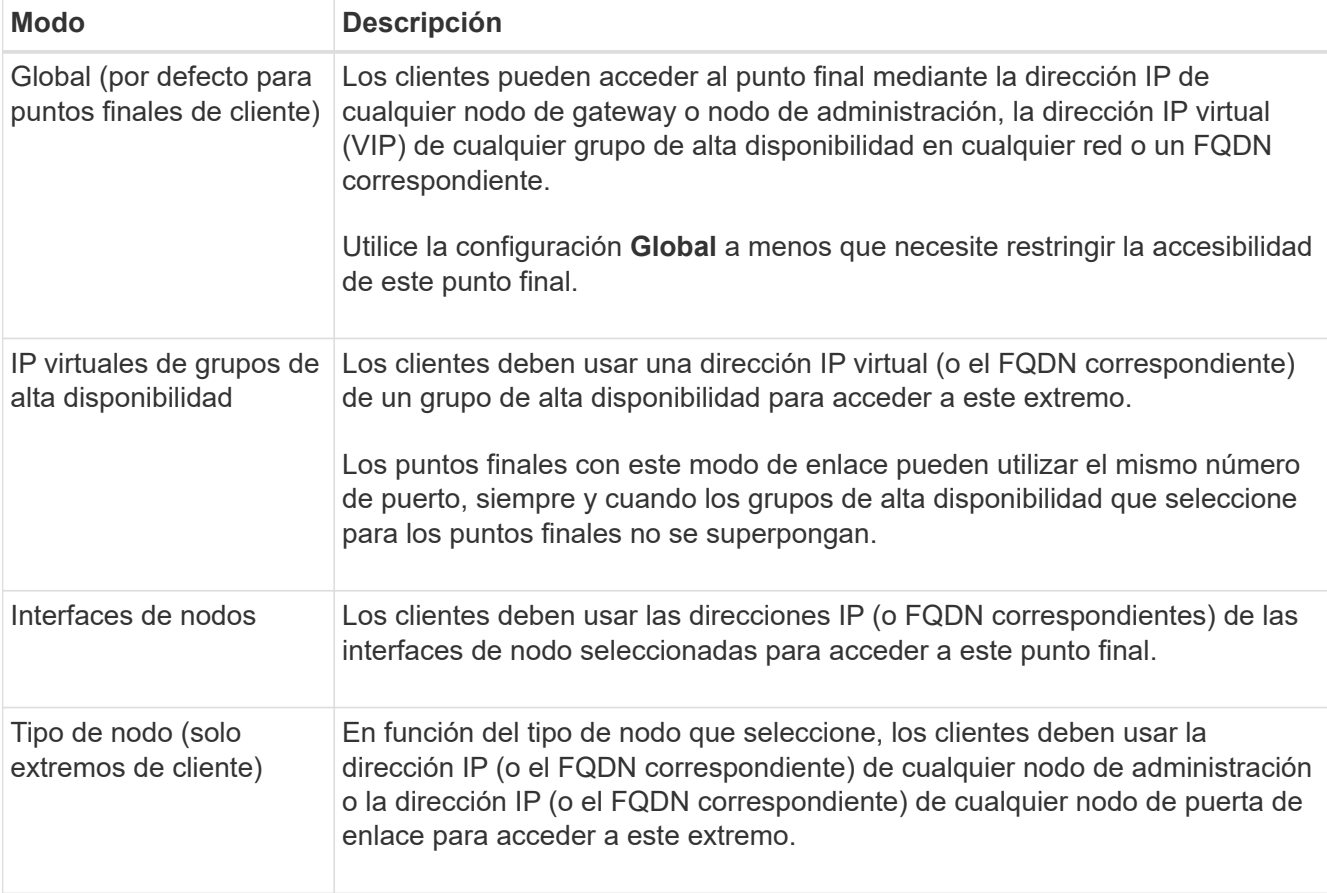

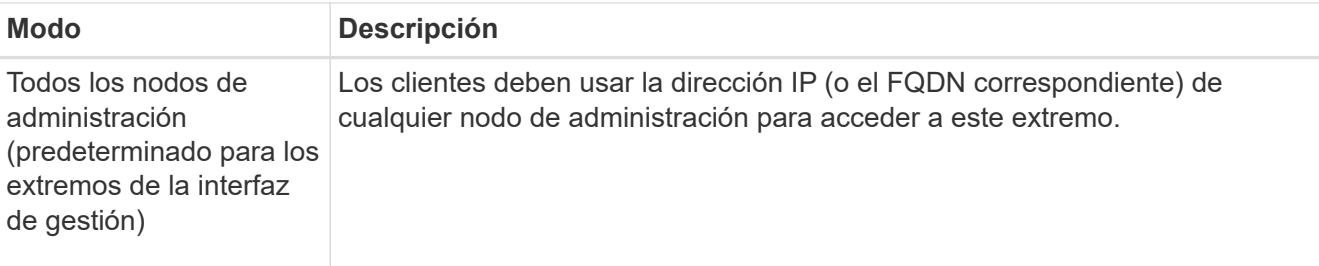

Si más de un punto final utiliza el mismo puerto, StorageGRID utiliza este orden de prioridad para decidir qué punto final utilizar: **IP virtuales de grupos HA** > **Interfaces de nodo** > **Tipo de nodo** > **Global**.

Si va a crear extremos de la interfaz de gestión, solo se permiten los nodos de administrador.

2. Si ha seleccionado **IP virtuales de grupos ha**, seleccione uno o más grupos ha.

Si va a crear extremos de interfaz de gestión, seleccione VIP asociadas sólo a nodos de administración.

- 3. Si ha seleccionado **interfaces de nodo**, seleccione una o más interfaces de nodo para cada nodo de administración o nodo de puerta de enlace que desee asociar con este extremo.
- 4. Si seleccionó **Tipo de nodo**, seleccione Nodos de administración, que incluye tanto el nodo de administración principal como cualquier nodo de administración no principal, o Nodos de puerta de enlace.

#### **Controle el acceso de inquilinos**

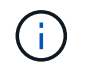

Un extremo de la interfaz de gestión puede controlar el acceso de los inquilinos solo cuando el extremo tiene el Tipo de interfaz de gestor de inquilinos.

#### **Pasos**

1. Para el paso **Acceso de inquilino**, seleccione una de las siguientes opciones:

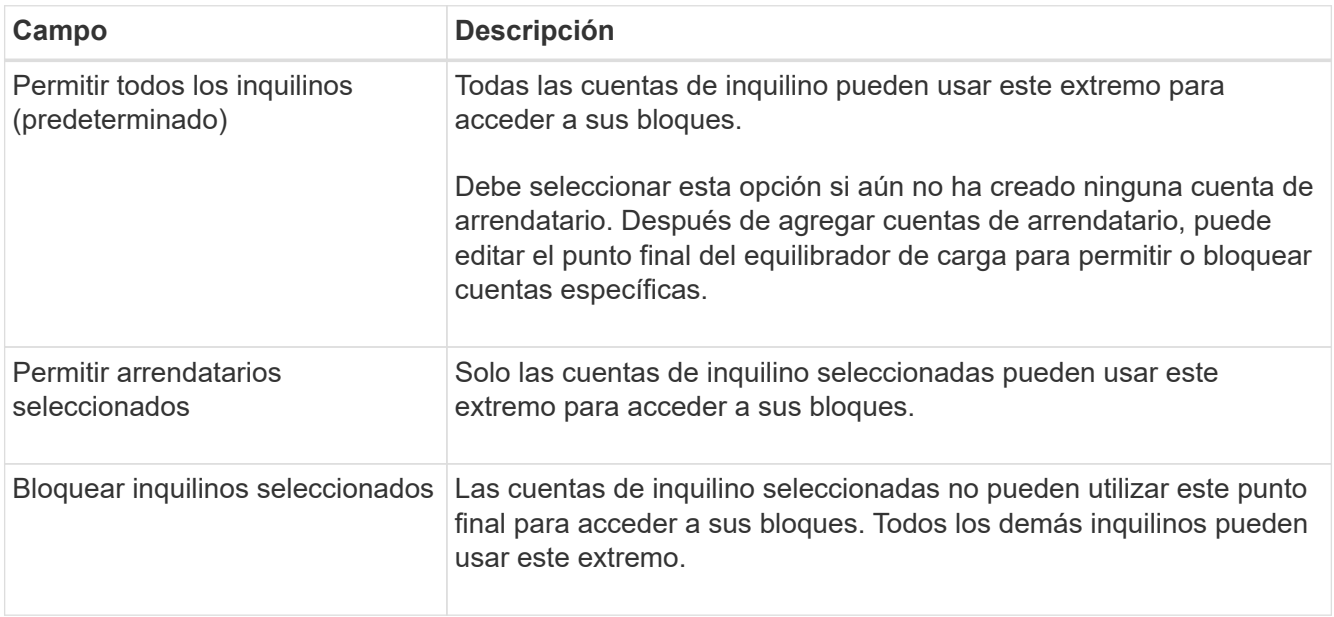

2. Si está creando un punto final **HTTP**, no necesita adjuntar un certificado. Seleccione **Crear** para agregar el nuevo punto final del equilibrador de carga. A continuación, vaya a. Después de terminar. De lo contrario, seleccione **continuar** para adjuntar el certificado.

#### **Adjunte el certificado**

#### **Pasos**

1. Si está creando un extremo **HTTPS**, seleccione el tipo de certificado de seguridad que desea asociar al extremo.

El certificado protege las conexiones entre los clientes S3 y Swift y el servicio Load Balancer en los nodos de Admin Node o de Gateway.

- **Cargar certificado**. Seleccione esta opción si tiene certificados personalizados para cargar.
- **Generar certificado**. Seleccione esta opción si tiene los valores necesarios para generar un certificado personalizado.
- **Utilice los certificados StorageGRID S3 y Swift**. Seleccione esta opción si desea usar el certificado API global S3 y Swift, que también se puede usar para las conexiones directamente con nodos de almacenamiento.

No puede seleccionar esta opción a menos que haya sustituido el certificado de API S3 y Swift predeterminado, firmado por la CA de grid, por un certificado personalizado firmado por una entidad de certificación externa. Consulte ["Configure los certificados API S3 y Swift".](https://docs.netapp.com/es-es/storagegrid-118/admin/configuring-custom-server-certificate-for-storage-node.html)

- **Utilice el certificado de interfaz de gestión**. Seleccione esta opción si desea usar el certificado de interfaz de gestión global, que también se puede utilizar para conexiones directas a los nodos de administración.
- 2. Si no está usando los certificados StorageGRID S3 y Swift, cargue o genere el certificado.

#### **Cargue el certificado**

- a. Seleccione **cargar certificado**.
- b. Cargue los archivos de certificado de servidor requeridos:
	- **Certificado de servidor**: El archivo de certificado de servidor personalizado en codificación PEM.
	- **Clave privada de certificado**: Archivo de clave privada de certificado de servidor personalizado (.key).

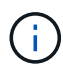

Las claves privadas EC deben ser de 224 bits o más. Las claves privadas RSA deben ser de 2048 bits o más.

- **Paquete CA**: Un único archivo opcional que contiene los certificados de cada entidad emisora de certificados intermedia (CA). El archivo debe contener cada uno de los archivos de certificado de CA codificados con PEM, concatenados en el orden de la cadena de certificados.
- c. Expanda **Detalles del certificado** para ver los metadatos de cada certificado que haya cargado. Si cargó un paquete de CA opcional, cada certificado aparece en su propia pestaña.
	- Seleccione **Descargar certificado** para guardar el archivo de certificado o seleccione **Descargar paquete de CA** para guardar el paquete de certificados.

Especifique el nombre del archivo de certificado y la ubicación de descarga. Guarde el archivo con la extensión .pem.

Por ejemplo: storagegrid certificate.pem

- Seleccione **Copiar certificado PEM** o **Copiar paquete de CA PEM** para copiar el contenido del certificado para pegarlo en otro lugar.
- d. Seleccione **Crear**.

Se crea el punto final del equilibrador de carga. El certificado personalizado se utiliza para todas las conexiones nuevas subsiguientes entre los clientes S3 y Swift, o bien para la interfaz de gestión y el extremo.

#### **Generar certificado**

- a. Seleccione **generar certificado**.
- b. Especifique la información del certificado:

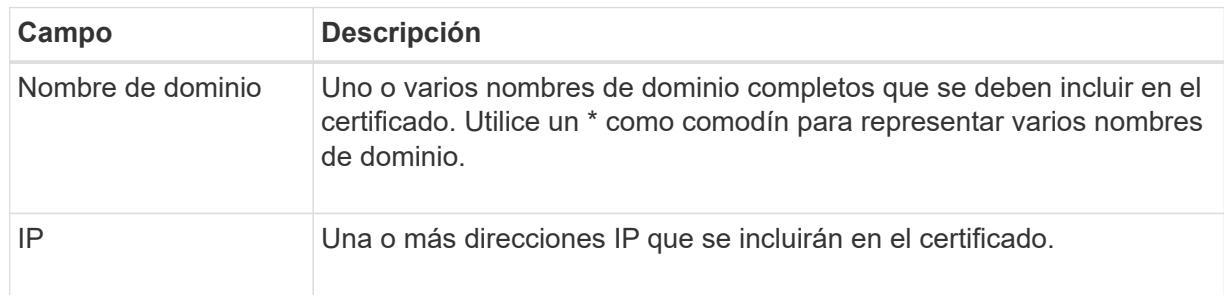

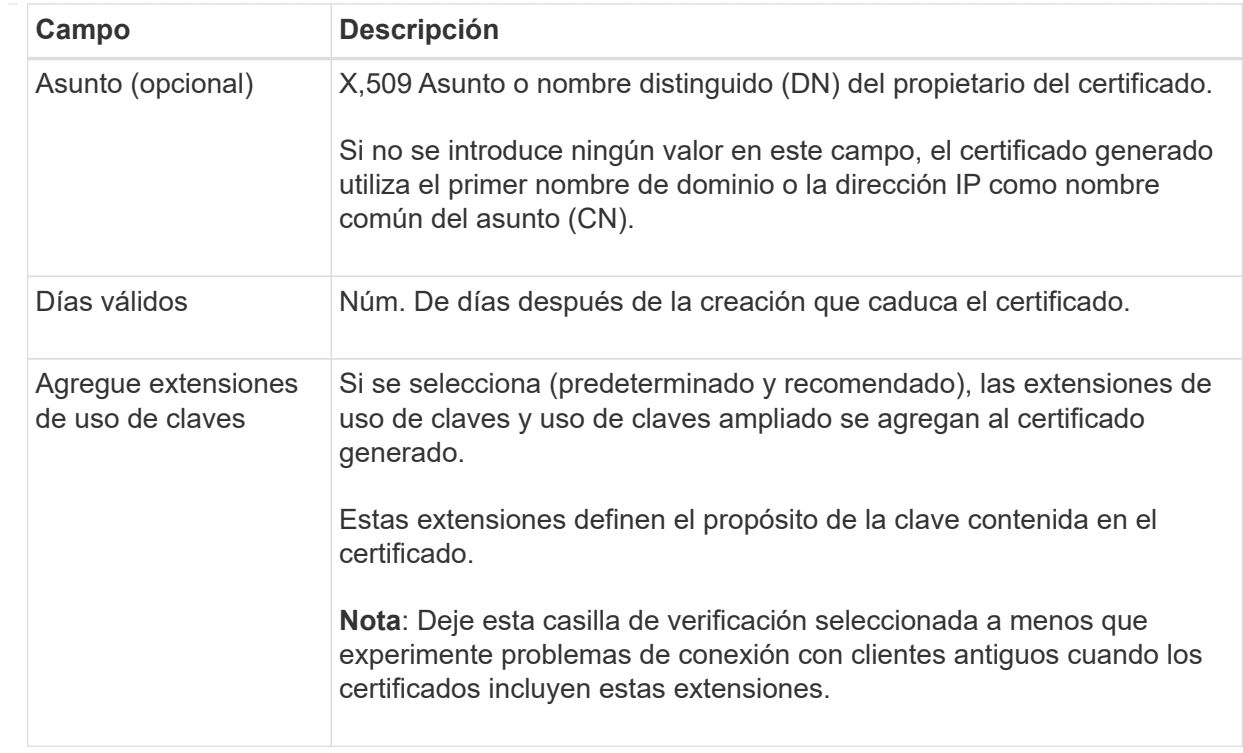

- c. Seleccione **generar**.
- d. Seleccione **Detalles del certificado** para ver los metadatos del certificado generado.
	- Seleccione **Descargar certificado** para guardar el archivo de certificado.

Especifique el nombre del archivo de certificado y la ubicación de descarga. Guarde el archivo con la extensión .pem.

Por ejemplo: storagegrid certificate.pem

- Seleccione **Copiar certificado PEM** para copiar el contenido del certificado para pegarlo en otro lugar.
- e. Seleccione **Crear**.

Se crea el punto final del equilibrador de carga. El certificado personalizado se utiliza para todas las conexiones nuevas subsiguientes entre los clientes S3 y Swift, o bien para la interfaz de gestión y este extremo.

#### **Después de terminar**

#### **Pasos**

1. Si utiliza un DNS, asegúrese de que el DNS incluya un registro para asociar el nombre de dominio completo (FQDN) de StorageGRID a cada dirección IP que utilizarán los clientes para realizar conexiones.

La dirección IP que introduzca en el registro DNS depende de si se utiliza un grupo de alta disponibilidad de nodos con balanceo de carga:

◦ Si ha configurado un grupo de alta disponibilidad, los clientes se conectarán a las direcciones IP virtuales de dicho grupo de alta disponibilidad.

◦ Si no está utilizando un grupo HA, los clientes se conectarán al servicio de equilibrador de carga de StorageGRID mediante la dirección IP de un nodo de puerta de enlace o nodo de administración.

También debe asegurarse de que el registro DNS hace referencia a todos los nombres de dominio de extremo requeridos, incluidos los nombres de comodín.

- 2. Proporcione a los clientes S3 y Swift la información necesaria para conectarse al extremo:
	- Número de puerto
	- Nombre de dominio o dirección IP completos
	- Los detalles de certificado necesarios

### **Ver y editar puntos finales del equilibrador de carga**

Puede ver detalles de los extremos de equilibrador de carga existentes, incluidos los metadatos de certificado para un extremo protegido. Puede cambiar determinados valores para un punto final.

- Para ver información básica de todos los puntos finales de equilibrio de carga, revise las tablas en la página Puntos Finales de Equilibrador de Carga.
- Para ver todos los detalles acerca de un extremo específico, incluidos los metadatos del certificado, seleccione el nombre del extremo en la tabla. La información que se muestra varía en función del tipo de punto final y de cómo se configura.

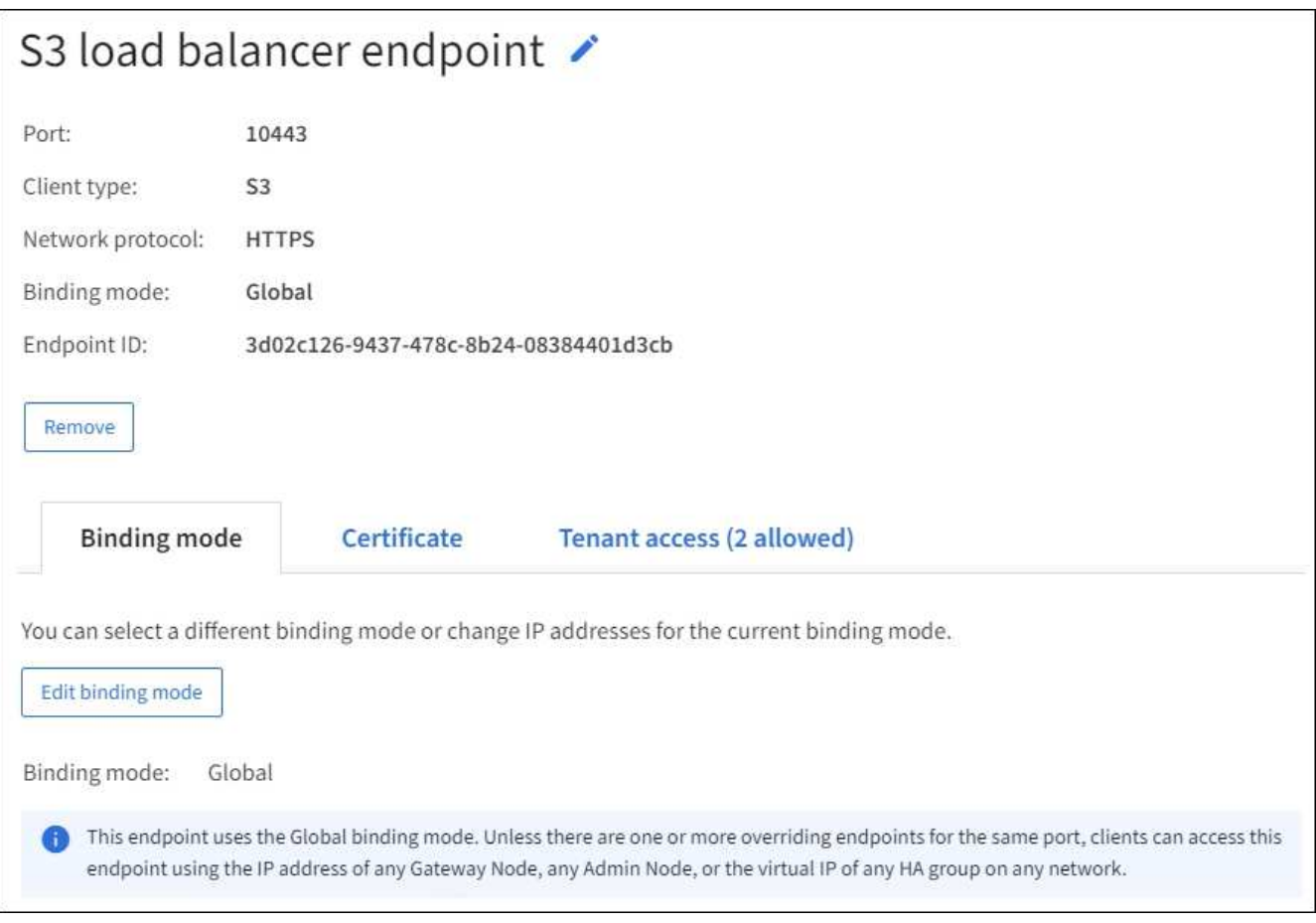

• Para editar un punto final, utilice el menú **Acciones** de la página Puntos Finales de Equilibrador de Carga.

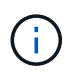

Si pierde acceso a Grid Manager al editar el puerto de un extremo de interfaz de gestión, actualice la URL y el puerto para recuperar el acceso.

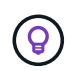

Después de editar un extremo, es posible que deba esperar hasta 15 minutos para que los cambios se apliquen a todos los nodos.

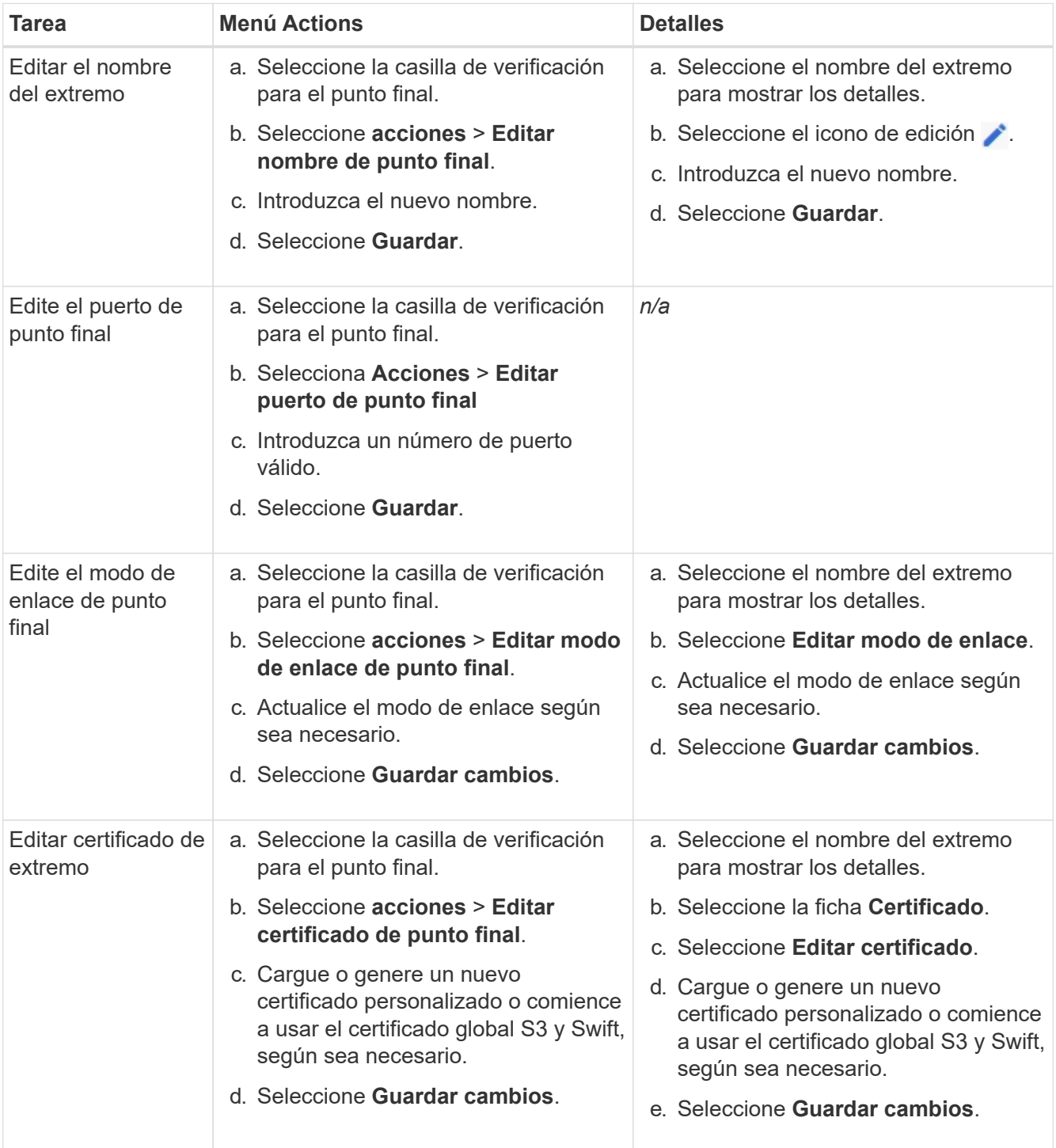

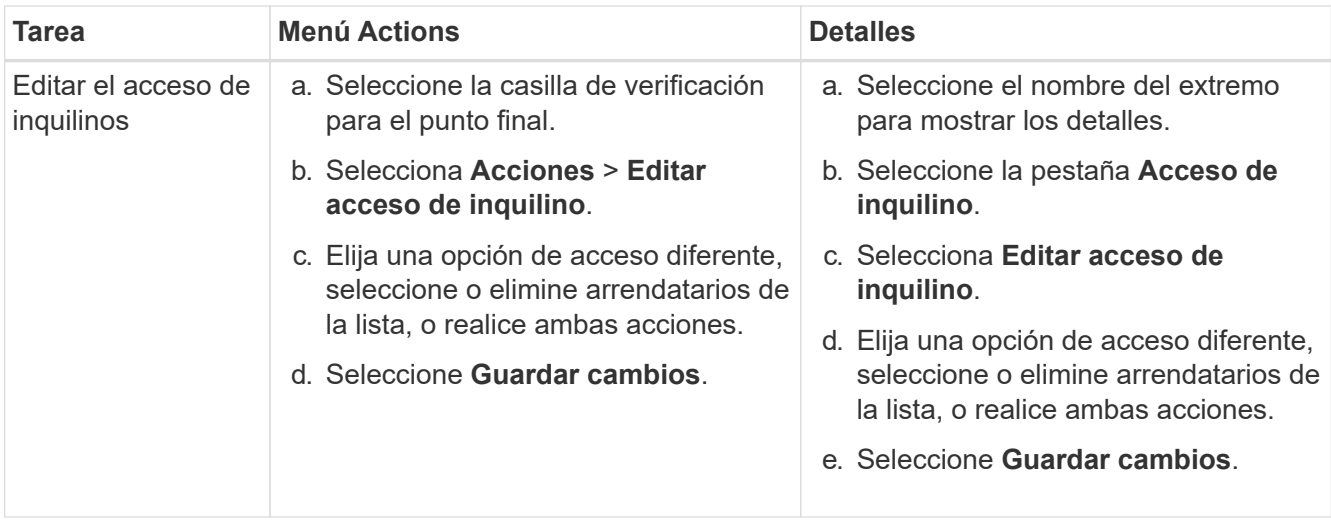

## **Retire los extremos del equilibrador de carga**

Puede eliminar uno o varios puntos finales mediante el menú **acciones** o puede eliminar un único punto final de la página de detalles.

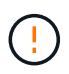

Para evitar que se produzcan interrupciones en el cliente, actualice las aplicaciones cliente S3 o Swift afectadas antes de eliminar un extremo de equilibrio de carga. Actualice cada cliente para que se conecte utilizando un puerto asignado a otro extremo de equilibrador de carga. Asegúrese de actualizar también la información de certificado necesaria.

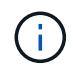

Si pierde el acceso a Grid Manager al eliminar un extremo de interfaz de gestión, actualice la dirección URL.

- Para eliminar uno o varios puntos finales:
	- a. En la página Equilibrador de Carga, seleccione la casilla de verificación de cada punto final que desee eliminar.
	- b. Seleccione **acciones** > **Quitar**.
	- c. Seleccione **OK**.
- Para eliminar un extremo de la página de detalles:
	- a. Desde la página Load equilibrador. seleccione el nombre del extremo.
	- b. Seleccione **Quitar** en la página de detalles.
	- c. Seleccione **OK**.

#### **Información de copyright**

Copyright © 2024 NetApp, Inc. Todos los derechos reservados. Imprimido en EE. UU. No se puede reproducir este documento protegido por copyright ni parte del mismo de ninguna forma ni por ningún medio (gráfico, electrónico o mecánico, incluidas fotocopias, grabaciones o almacenamiento en un sistema de recuperación electrónico) sin la autorización previa y por escrito del propietario del copyright.

El software derivado del material de NetApp con copyright está sujeto a la siguiente licencia y exención de responsabilidad:

ESTE SOFTWARE LO PROPORCIONA NETAPP «TAL CUAL» Y SIN NINGUNA GARANTÍA EXPRESA O IMPLÍCITA, INCLUYENDO, SIN LIMITAR, LAS GARANTÍAS IMPLÍCITAS DE COMERCIALIZACIÓN O IDONEIDAD PARA UN FIN CONCRETO, CUYA RESPONSABILIDAD QUEDA EXIMIDA POR EL PRESENTE DOCUMENTO. EN NINGÚN CASO NETAPP SERÁ RESPONSABLE DE NINGÚN DAÑO DIRECTO, INDIRECTO, ESPECIAL, EJEMPLAR O RESULTANTE (INCLUYENDO, ENTRE OTROS, LA OBTENCIÓN DE BIENES O SERVICIOS SUSTITUTIVOS, PÉRDIDA DE USO, DE DATOS O DE BENEFICIOS, O INTERRUPCIÓN DE LA ACTIVIDAD EMPRESARIAL) CUALQUIERA SEA EL MODO EN EL QUE SE PRODUJERON Y LA TEORÍA DE RESPONSABILIDAD QUE SE APLIQUE, YA SEA EN CONTRATO, RESPONSABILIDAD OBJETIVA O AGRAVIO (INCLUIDA LA NEGLIGENCIA U OTRO TIPO), QUE SURJAN DE ALGÚN MODO DEL USO DE ESTE SOFTWARE, INCLUSO SI HUBIEREN SIDO ADVERTIDOS DE LA POSIBILIDAD DE TALES DAÑOS.

NetApp se reserva el derecho de modificar cualquiera de los productos aquí descritos en cualquier momento y sin aviso previo. NetApp no asume ningún tipo de responsabilidad que surja del uso de los productos aquí descritos, excepto aquello expresamente acordado por escrito por parte de NetApp. El uso o adquisición de este producto no lleva implícita ninguna licencia con derechos de patente, de marcas comerciales o cualquier otro derecho de propiedad intelectual de NetApp.

Es posible que el producto que se describe en este manual esté protegido por una o más patentes de EE. UU., patentes extranjeras o solicitudes pendientes.

LEYENDA DE DERECHOS LIMITADOS: el uso, la copia o la divulgación por parte del gobierno están sujetos a las restricciones establecidas en el subpárrafo (b)(3) de los derechos de datos técnicos y productos no comerciales de DFARS 252.227-7013 (FEB de 2014) y FAR 52.227-19 (DIC de 2007).

Los datos aquí contenidos pertenecen a un producto comercial o servicio comercial (como se define en FAR 2.101) y son propiedad de NetApp, Inc. Todos los datos técnicos y el software informático de NetApp que se proporcionan en este Acuerdo tienen una naturaleza comercial y se han desarrollado exclusivamente con fondos privados. El Gobierno de EE. UU. tiene una licencia limitada, irrevocable, no exclusiva, no transferible, no sublicenciable y de alcance mundial para utilizar los Datos en relación con el contrato del Gobierno de los Estados Unidos bajo el cual se proporcionaron los Datos. Excepto que aquí se disponga lo contrario, los Datos no se pueden utilizar, desvelar, reproducir, modificar, interpretar o mostrar sin la previa aprobación por escrito de NetApp, Inc. Los derechos de licencia del Gobierno de los Estados Unidos de América y su Departamento de Defensa se limitan a los derechos identificados en la cláusula 252.227-7015(b) de la sección DFARS (FEB de 2014).

#### **Información de la marca comercial**

NETAPP, el logotipo de NETAPP y las marcas que constan en <http://www.netapp.com/TM>son marcas comerciales de NetApp, Inc. El resto de nombres de empresa y de producto pueden ser marcas comerciales de sus respectivos propietarios.